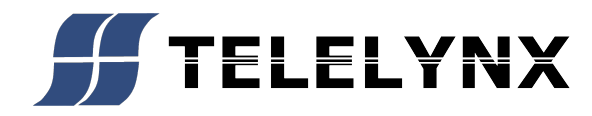

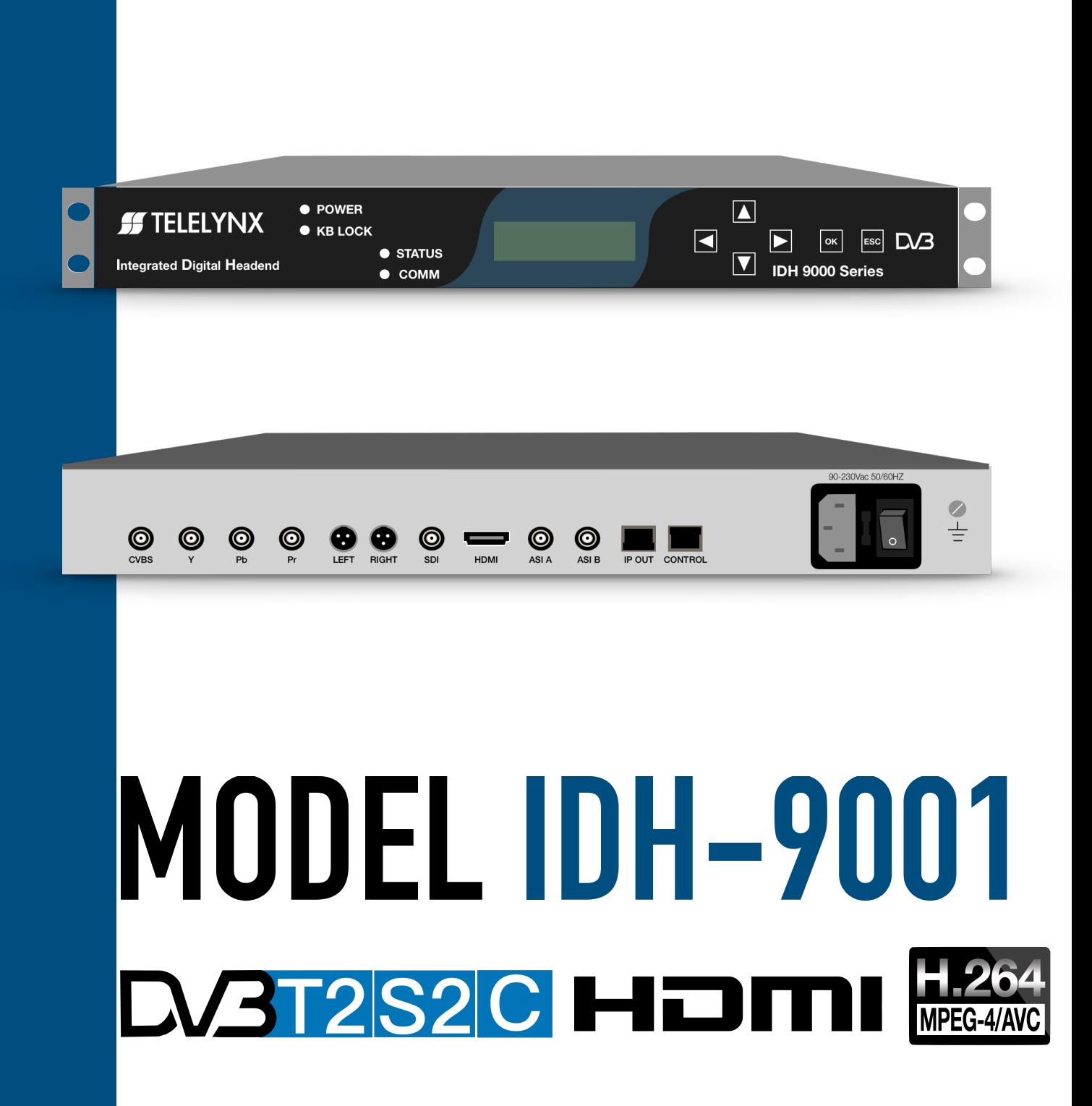

# **Single Channel H.264 HD Encoder**

**User's Guide**

#### **Copyright**

© Rich Right Technology Limited Sep 26, 2011

All rights reserved. No part of this document can be copied, reproduced or translated. It should not be recorded, transmitted or stored in a retrieval system without the prior written consent of Rich Right.

#### **Table of Contents**

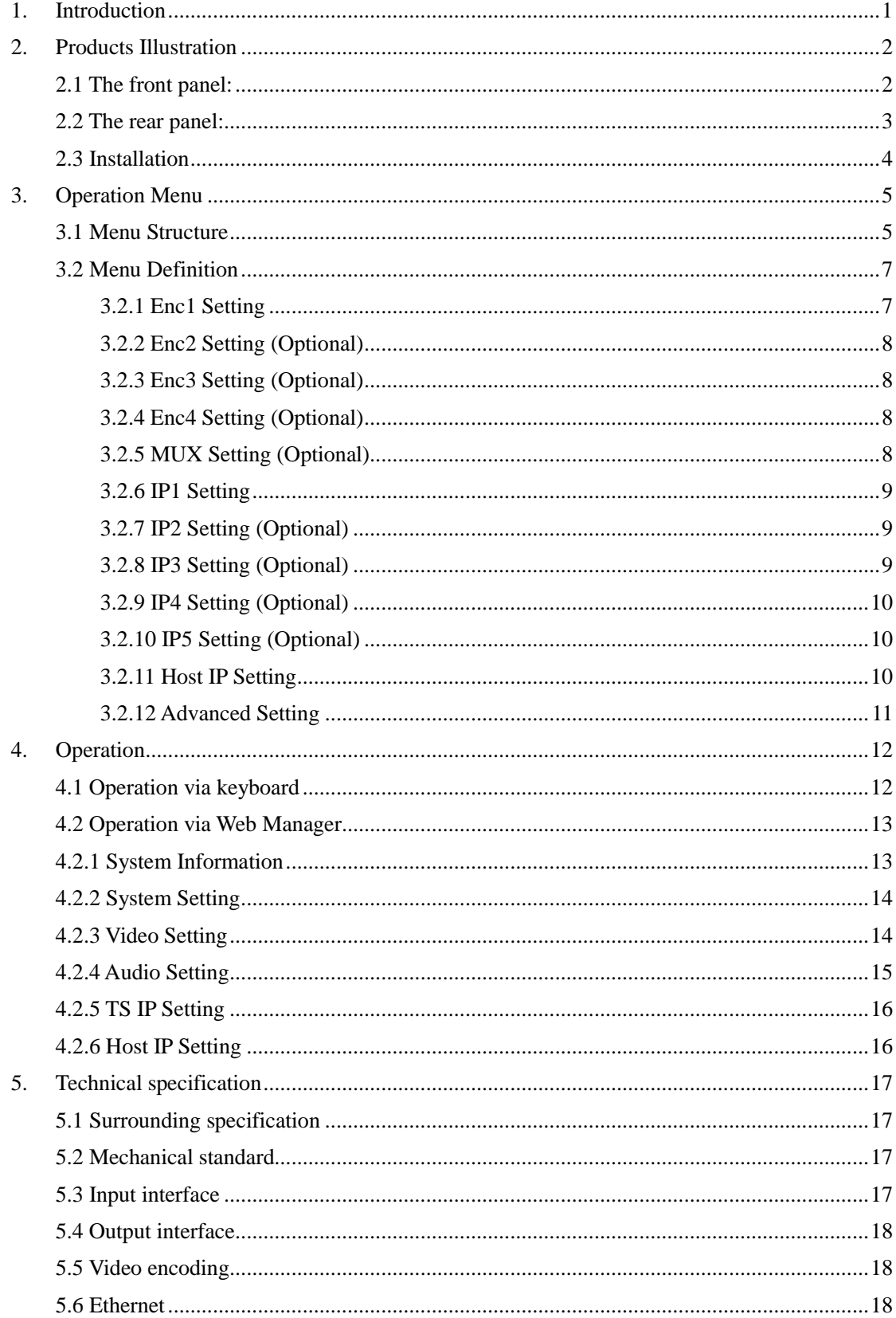

## <span id="page-4-0"></span>**1. Introduction**

The RichRight H.264 HD encoder is the newest HDTV product of Compunicate which adopts H.264/MPEG4 - AVC high quality compression technology. It is applied to perform DVB DTV broadcast system, MMDS, DVB data broadcast system, Video on demand system, and so on. It supports HD SDI video and audio input, HDMI video and audio input. For channel 1, it also supports analog YPbPr, SD CVBS video input, stereo analog audio input. And it supports IP encoding output. It improves the encoding efficiency to satisfy the diverse needs of operators.

User can browse the basic information and modify all parameters via the front panel or the Head-end Manager.

## <span id="page-5-0"></span>**2. Products Illustration**

## <span id="page-5-1"></span>**2.1 The front panel:**

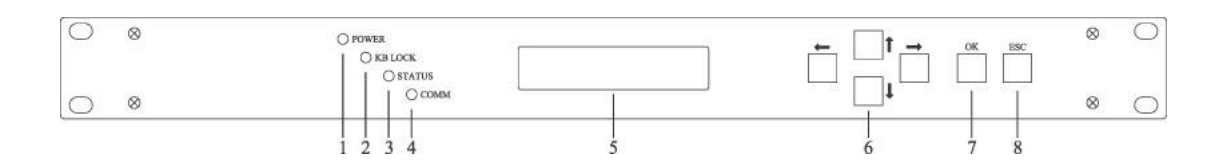

- $1 -$  Indicator of Power
- 2 Indicator of Keyboard Lock
- 3 Indicator of Status
- 4 Indicator of Network Communication
- 5 LCD display
- $6 -$  Direction Key
	- ↑ Up or Increase
	- ↓ Down or Decrease
	- ← Left
	- $\rightarrow$  Right
- $7 -$  Ok to confirm
- 8 ESC to exit or cancel

#### <span id="page-6-0"></span>**2.2 The rear panel:**

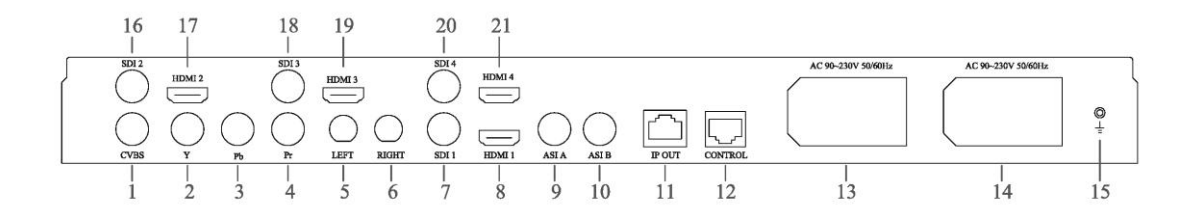

- $1 -$  CVBS input port
- $2 Y$  input port
- $3 -$  Pb input port
- 4 Pr input port
- $5 -$  Audio input port (Left)
- $6 -$  Audio input port (Right)
- 7 SDI/HD-SDI/3G-SDI input port
- 8 HDMI input port
- $9 ASI OUT A$
- $10 ASI$  OUT B
- $11 RJ45$ , 100 Base-T, TS output port
- 12 RJ45, 100 Base-T, Ethernet connection port
- 13 Power socket and switch, Optional.
- $14 -$  Power socket and switch
- 15 Grounding point
- 16 SDI/HD-SDI input port, Optional.
- 17 HDMI input port, Optional.
- 18 SDI/HD-SDI input port, Optional.
- 19 HDMI input port, Optional.
- 20 SDI/HD-SDI input port, Optional.
- 21 HDMI input port, Optional.

### <span id="page-7-0"></span>**2.3 Installation**

1、This product should be mounted horizontally,and grouding or earthing mounted devices should be maintained reliably.

2、Exactly connect your power supply, signal source and other equipments to this product.

3、If you want to use the Head-end Netmanager, Please connect RJ45 to your network.

4、Please check out the standard of power before you power on this product.

## <span id="page-8-0"></span>**3. Operation Menu**

## <span id="page-8-1"></span>**3.1 Menu Structure**

The under chart illustrates the device menu tree. You can browse and operate all of the parameters via keyboard of the front panel.

Note: Enc2-Enc4 Setting and IP2-IP4 Setting are optional.

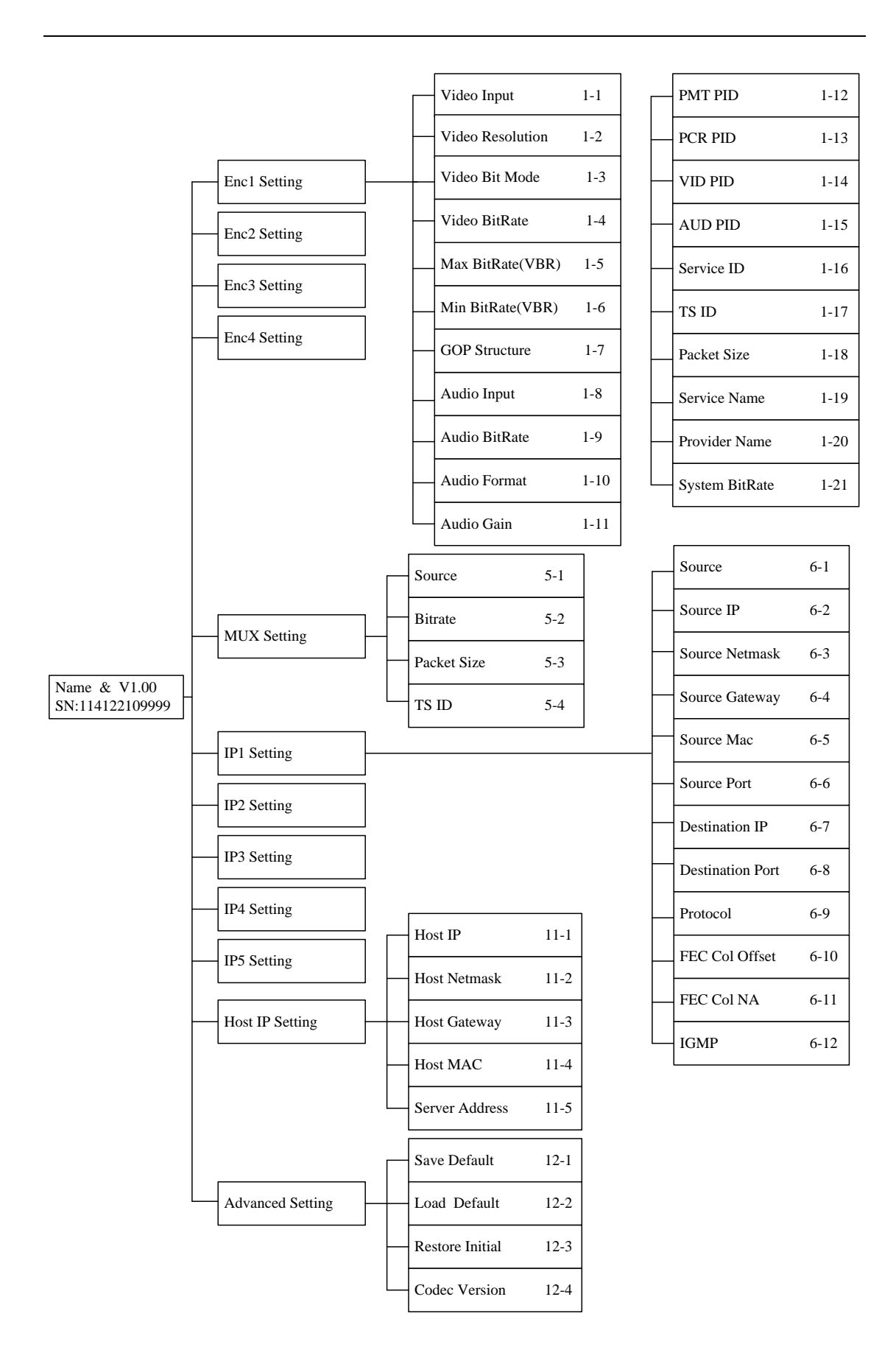

#### <span id="page-10-0"></span>**3.2 Menu Definition**

#### <span id="page-10-1"></span>**3.2.1 Enc1 Setting**

"Video Input 1-1" : User can choose the video input port. There are 4 types of input ports: CVBS, SDI, YPbPr and HDMI.

Note: For Enc2-4, there are only 2 types of input ports: SDI and HDMI.

"Video Resolution 1-2" : User can only browse the video resolution.It supports 8 types: 1920x1080x60i/50i, 1440x1080x60i/50i, 1280x720x60p/50p, 720x480x60i, 720x576x50i.

"Video Bit Mode 1-3" : User can choose the video bit mode. There are 2 types of bit mode: CBR and VBR.

"Video BitRate 1-4" : User can configure the video average bitrate, from 1000Kbps to 25000Kbps.

"MAX BitRate(VBR) 1-5" : User can configure the video max bitrate, from 1500Kbps to 25000Kbps. It is valid only in VBR mode and it must more than the video average bitrate.

"MIN BitRate(VBR) 1-6" : User can configure the video min bitrate, from 500Kbps to 20000Kbps. It is valid only in VBR mode and it must less than the video average bitrate..

"GOP Structure 1-7" : User can choose the video GOP structure. There are 3 types of GOP structure:IBBP, IPPP and IBP.

"Audio Input 1-8" : User can choose the audio input port. There are 3 types of input ports: Analog, HDMI and SDI.

Note: For Enc2-4, there are only 2 types of input ports: HDMI and SDI.

"Audio Gain 1-9" : User can configure the audio gain. There are 5 types of audio gain: -12db, -6db, 0db, 6db and 12db.

"Audio BitRate 1-10" : User can choose the audio bitrate. There are 6 types of bitrate: 64Kbps, 128Kbps, 192Kbps, 256Kbps, 320Kbps and 384 Kbps.

"Audio Format 1-11" : User can choose the audio format. By now, there is only 2 type of audio format for normal version: MPEG-1 LayerII and SPDIF AC3. The option of SPDIF AC3 is only valid in digital mode. For AAC version, there is one more option: AAC-LC.

"PMT PID 1-12" : User can configure the output PMT PID. The range is from 50 to 8190.

"PCR PID 1-13" : User can configure the output PCR PID. The range is from 50 to 8190.

"VID PID 1-14" : User can configure the output video PID. The

range is from 50 to 8190. "AUD PID 1-15" : User can configure the output audio PID. The range is from 50 to 8190. "Service ID 1-16" : User can configure the output service id. The range is from 1 to 65535. "TS ID 1-17" : User can configure the Transport Stream ID. The range is from 1 to 65535. "Packet Size 1-18" : User can choose the output packet size. There are 3 types: 188, 204 FEC ON and 204 FEC OFF. "Service Name 1-19" : User can only browse the service name. It only support English name via the front panel. "Provider Name 1-20" : User can only browse the service provider name. It only support English name via the front panel. "System Bitrate 1-21" : User can configure the system bitrate of this encoder channel. The range is from 2000 to 25000kbps.

#### <span id="page-11-0"></span>**3.2.2 Enc2 Setting (Optional)**

The menu is similar to Enc1 Setting.

#### <span id="page-11-1"></span>**3.2.3 Enc3 Setting (Optional)**

The menu is similar to Enc1 Setting.

#### <span id="page-11-2"></span>**3.2.4 Enc4 Setting (Optional)**

The menu is similar to Enc1 Setting.

#### <span id="page-11-3"></span>**3.2.5 MUX Setting (Optional)**

"Source 5-1" : User can select any encoder channel to output. If any channel is displayed in this menu, it means the channel would be multiplexed. "Bitrate 5-2" : User can configure the system output bitrate.

The range is from 2000 to 65000kbps.

"Packet Size 5-3" : User can choose the system output packet size. There are 3 types: 188, 204 FEC ON and 204 FEC OFF.

"TS ID 5-4" : User can configure the Transport Stream ID. The range is from 1 to 65535.

Note: For single channel encoder, there is no this menu.

#### <span id="page-12-0"></span>**3.2.6 IP1 Setting**

"Source 6-1" : User can select the output source. There are 6 types of souce: none, enc1, enc2, enc3, enc4 and mux. None means disable this ip output port.

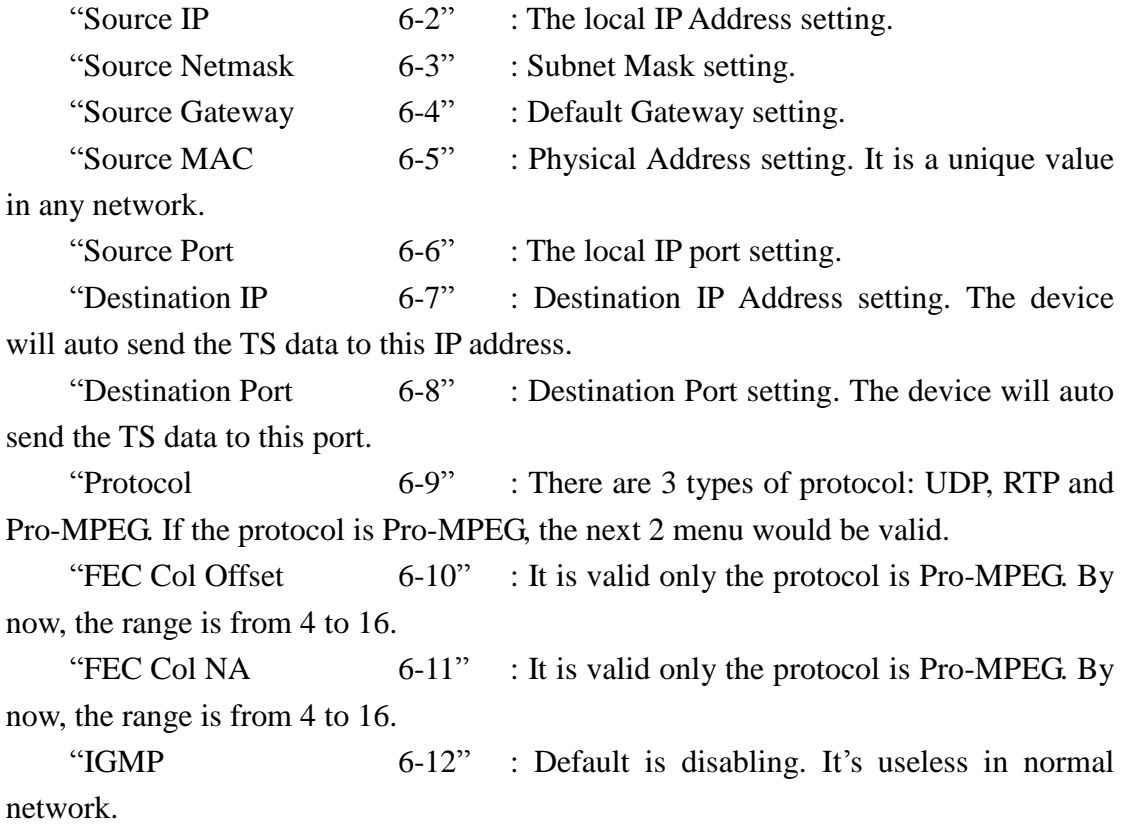

#### <span id="page-12-1"></span>**3.2.7 IP2 Setting (Optional)**

The menu is similar to IP1 Setting.

#### <span id="page-12-2"></span>**3.2.8 IP3 Setting (Optional)**

The menu is similar to IP1 Setting.

#### <span id="page-13-0"></span>**3.2.9 IP4 Setting (Optional)**

The menu is similar to IP1 Setting.

#### <span id="page-13-1"></span>**3.2.10 IP5 Setting (Optional)**

The menu is similar to IP1 Setting.

#### <span id="page-13-2"></span>**3.2.11 Host IP Setting**

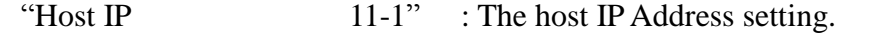

"Host Netmask 11-2" : Subnet Mask setting.

"Host Gateway 11-3" : Default Gateway setting. If your server whitch installed the head-end manager and the device are not in the same subnet, the device need transmit any data to server through the gateway.

"Host MAC 11-4" : Physical Address setting. It is a unique value in any network.

"Server Address 11-5" : Server IP Address setting. The device will auto send the alarm info to this server.

\*Host IP means control port.

For examples:

1. The device and the server are in the same subnet:

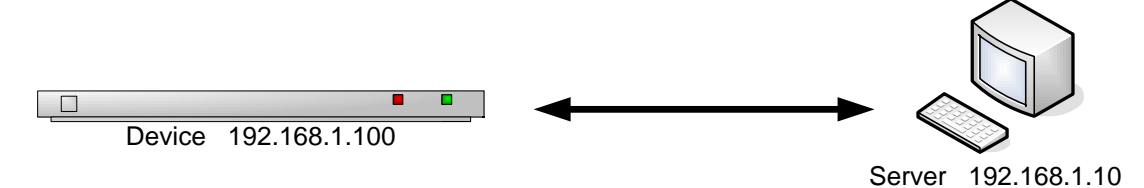

2. The device and the server are not in the same subnet:

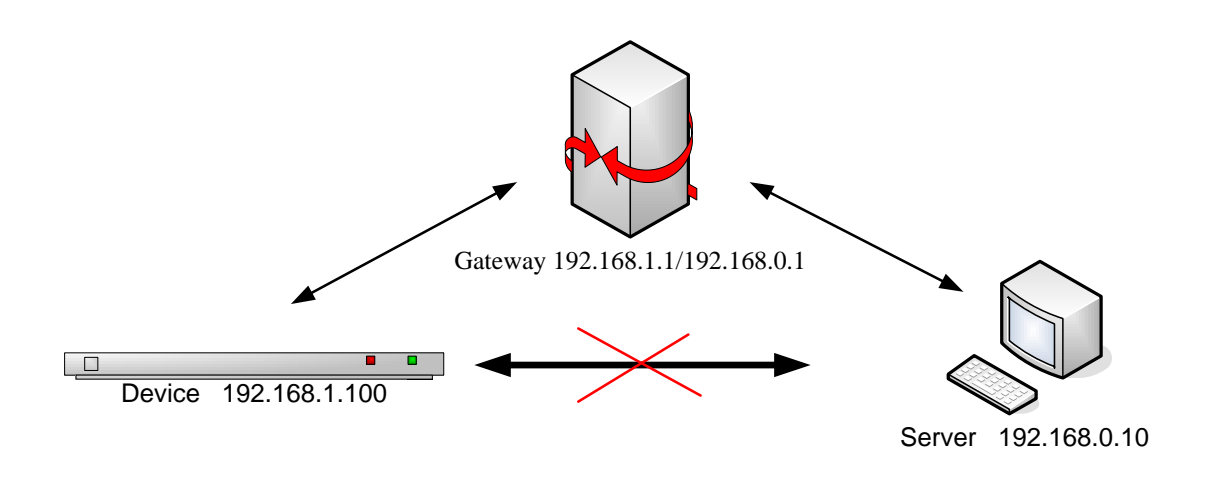

## <span id="page-14-0"></span>**3.2.12 Advanced Setting**

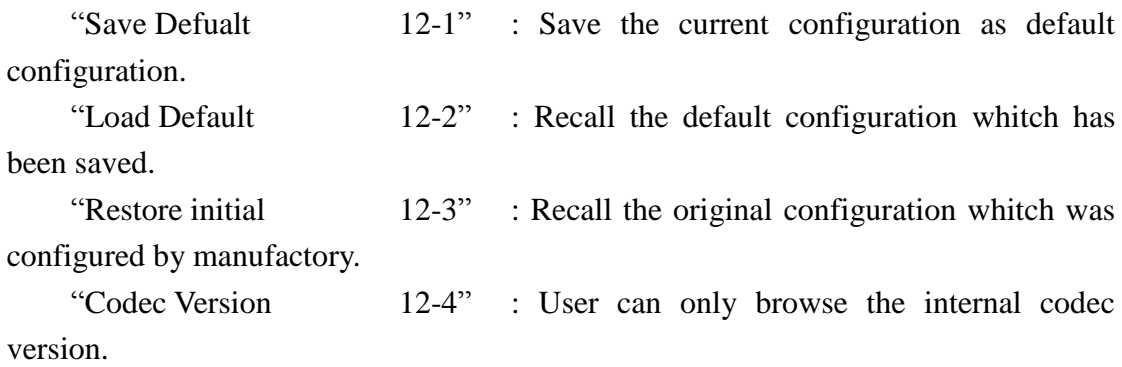

## <span id="page-15-0"></span>**4. Operation**

#### <span id="page-15-1"></span>**4.1 Operation via keyboard**

Turn on the power switch after checking the system connections. The following information will be displayed on screen:

> Model name & V2.10 SN:114122100999

The SN is the unique serial number of this product. The following chart displays the definition of SN.

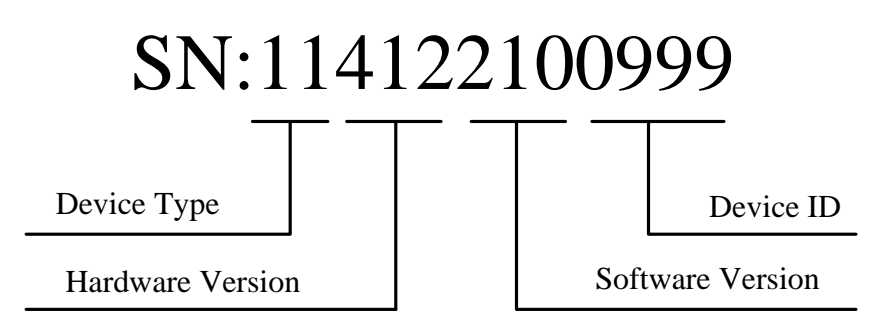

The initial status of the keyboard is locked, and you have to unlock it before operation. To unlock it, please press "OK" key, "OK" key, "ESC" key and "ESC" key sequentially and promptly. The keyboard may also be locked after it has not been operated for a certain period of time.

After unlocking, press "↑", "↓" keys to move around the main menu. Press "←","→" keys to move around the sub-menu. Press "OK" key to enter the selected sub-menu. Press "OK" key to modify parameters of the seleced item.

Avaliable values of parameter will be flashing and can be selected by "←", "→" keys when you modify the item. In case of a continually changeable parameter, use "←", " →" keys to move the cursor and press "↑", "↓" keys to change the value. Press "ESC" key to give up the modification.

After modification, press "OK" key to confirm it.

### <span id="page-16-0"></span>**4.2 Operation via Web Manager**

Type the encoder's host IP address, the main frame will be showed in IE.

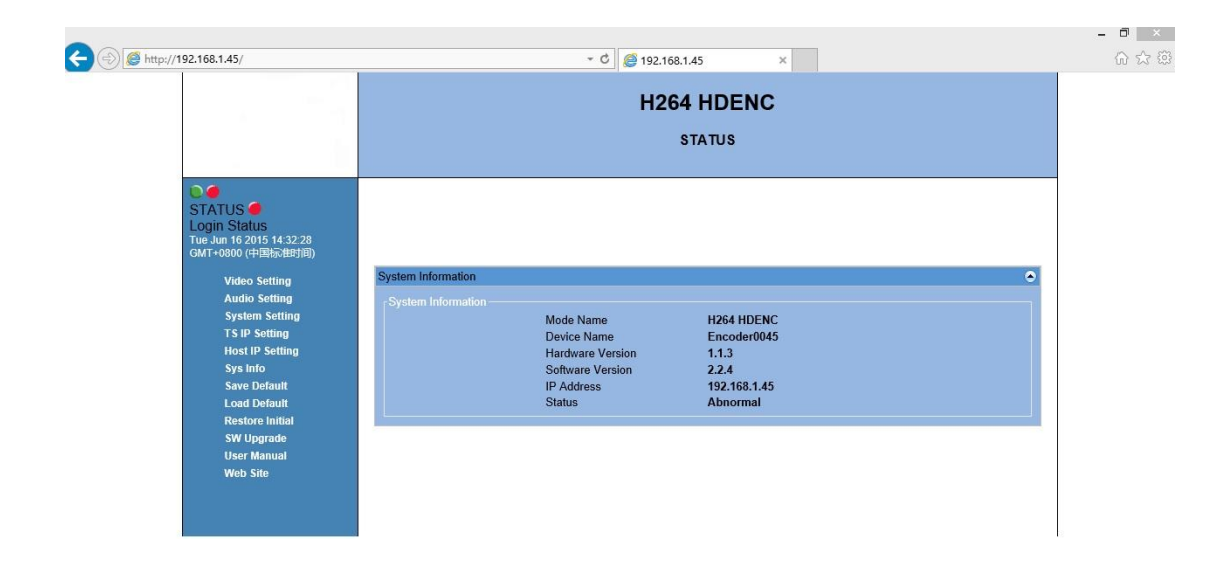

### <span id="page-16-1"></span>**4.2.1 System Information**

There is some basic system information in main frame, showed as Figure.

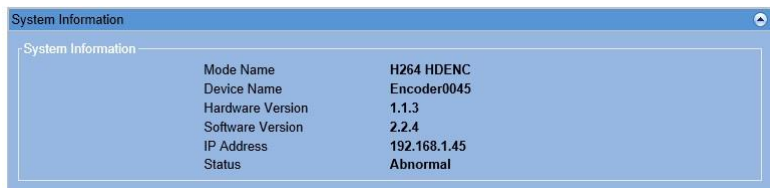

#### <span id="page-17-0"></span>**4.2.2 System Setting**

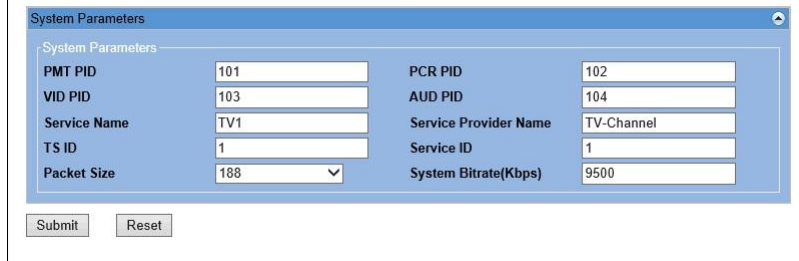

System parameters include output system bitrate, packet length, basic PIDs, service name, service provider name, TS ID and service ID.

Service name and service provider name support up to 40 characters.

#### <span id="page-17-1"></span>**4.2.3 Video Setting**

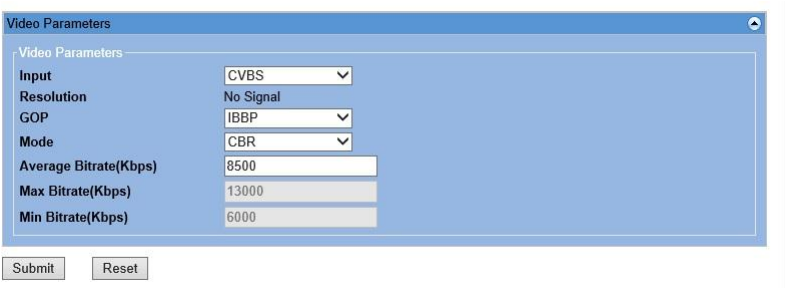

Video parameters include input port, resolution info, encode mode, GOP structure, and average bitrate. And resolution is only for display (up to 1080p), could not be edited.

There are 4 types of ports in video input list: CVBS, YPbPr, HDMI and SDI (also supports HD-SDI/3G-SDI)

There are 2 types of video mode: CBR and VBR. When user selects CBR, the video average bitrate means the real video bitrate. When user selects VBR, the video average bitrate means the average video bitrate. At the same time, max bitrate and min bitrate are enabling.

## <span id="page-18-0"></span>**4.2.4 Audio Setting**

.

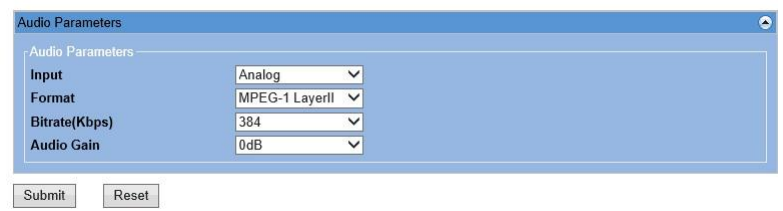

Audio parameters include input port, bitrate, audio encode format, audio bitrate and audio gain.

There are 3 types audio input ports: Analog, HDMI and Embedded SDI.

Audio encode format only supports MPEG-1 Layer II and AC-3 pass-thru. For AAC version, it also supports AAC-LS

## <span id="page-19-0"></span>**4.2.5 TS IP Setting**

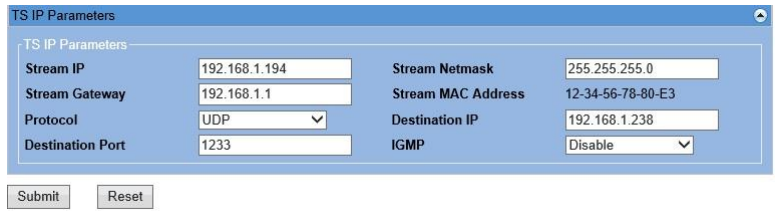

This setting is only for TS IP output port.

Stream IP: Local IP Address.

There are 2 types protocol: UDP and RTP.

Destination IP & Port: Destination IP address and IP port.

IGMP: The default parameter is Disable.

### <span id="page-19-1"></span>**4.2.6 Host IP Setting**

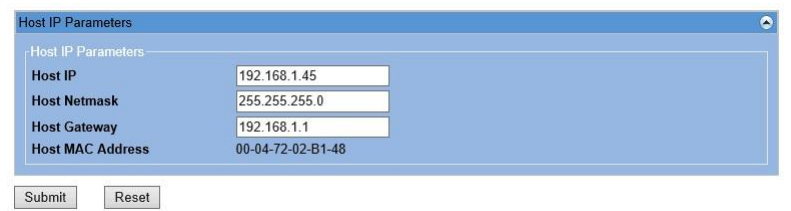

This setting is only for manager port.

Host IP: Local IP Address.

# <span id="page-20-0"></span>**5. Technical specification**

## <span id="page-20-1"></span>**5.1 Surrounding specification**

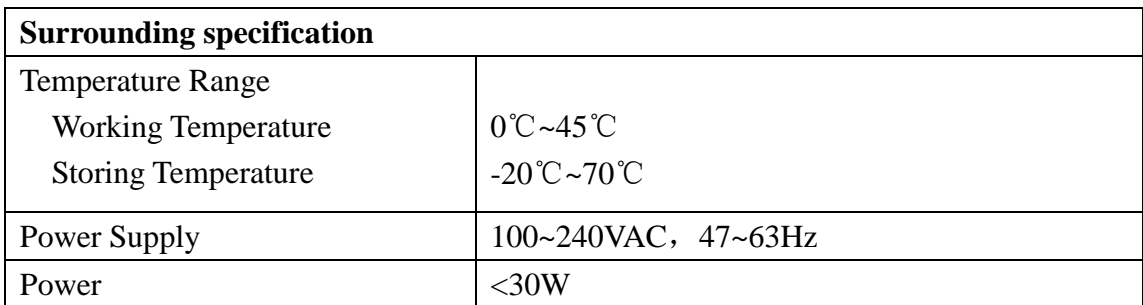

## <span id="page-20-2"></span>**5.2 Mechanical standard**

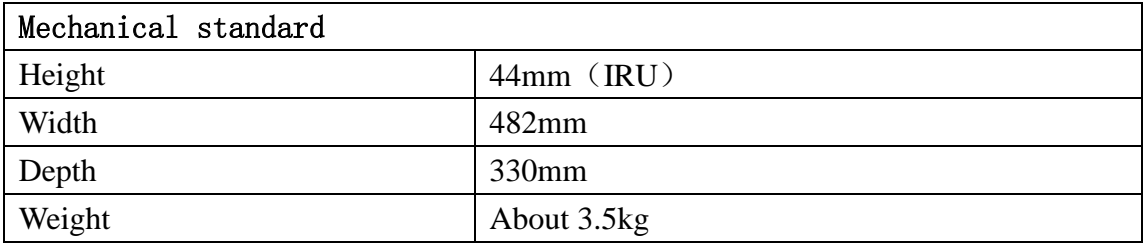

## <span id="page-20-3"></span>**5.3 Input interface**

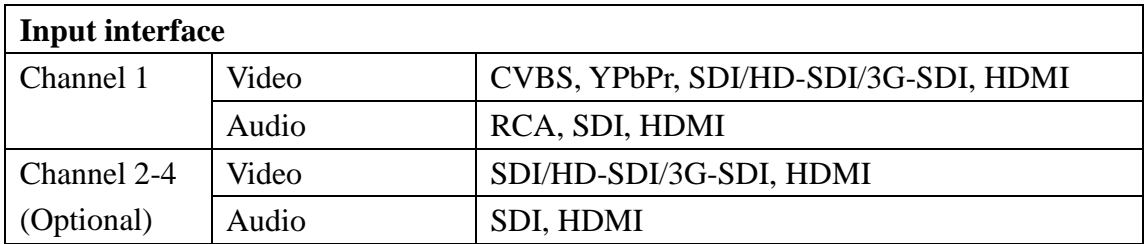

## <span id="page-21-0"></span>**5.4 Output interface**

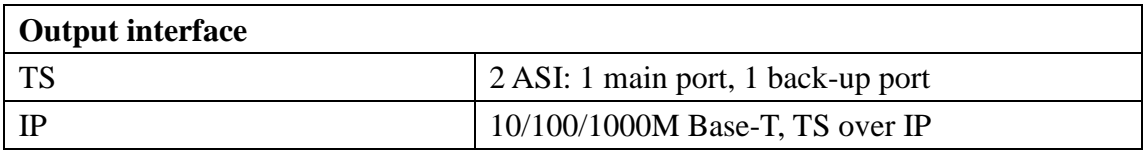

## <span id="page-21-1"></span>**5.5 Video encoding**

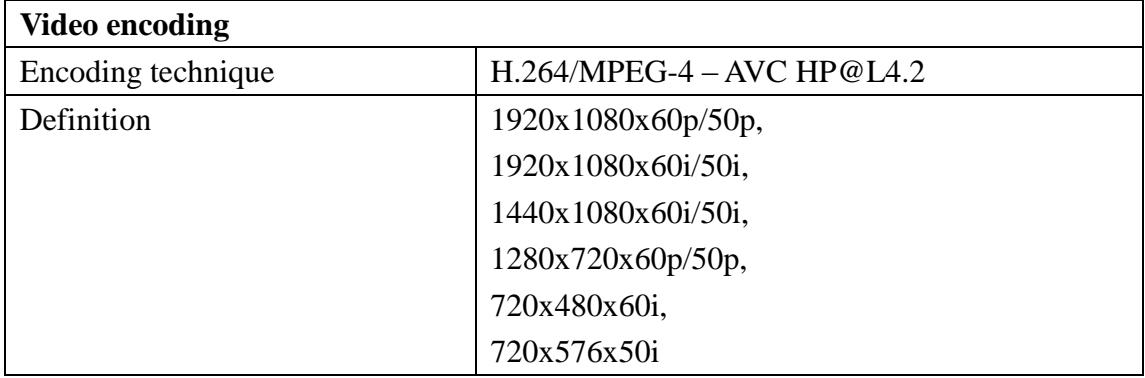

## <span id="page-21-2"></span>**5.6 Ethernet**

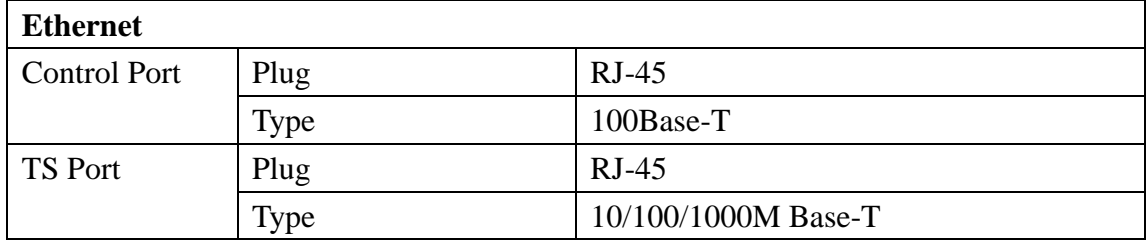